# **IlmuKomputer.Com** reation limu dengan menuliskannya

# **Membangun Toko online**

## **Agus Subardjo**

*multi\_graphica@yahoo.com http://multigraphica.com* 

#### *Lisensi Dokumen:*

*Copyright © 2013-2015 IlmuKomputer.Com Seluruh dokumen di IlmuKomputer.Com dapat digunakan, dimodifikasi dan disebarkan secara bebas untuk tujuan bukan komersial (nonprofit), dengan syarat tidak menghapus atau merubah atribut penulis dan pernyataan copyright yang disertakan dalam setiap dokumen. Tidak diperbolehkan melakukan penulisan ulang, kecuali mendapatkan ijin terlebih dahulu dari IlmuKomputer.Com.* 

Sebelumnya bagi pemerhati tulisna2 saya, mohon ma'af email tidak lagi ke **multigraphica@yahoo.com** karena sa'at ini terkunci dan tidak dapat saya buka (dengan segala cara) dan saya alihkan ke **multi\_graphica@yahoo.com**

## **Pendahuluan**

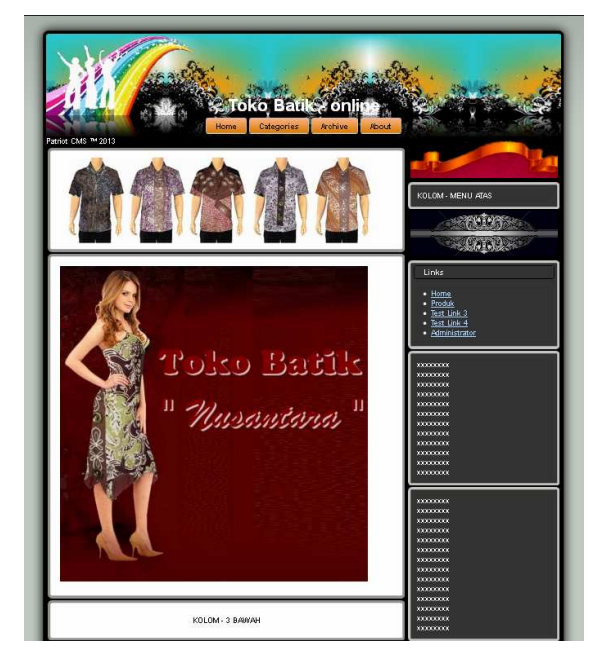

Banyak pertanyaan kepada saya, tentang bagaimana membuat website Toko-online yang gampang, namun memadai. Saya masih memanfaatkan tulisan-tulisan saya terdahulu mengenai cara membangun website berbasis PHP MySQL.

Template menggunakan Patriot CMS, database saya nami saja dbtoko

Pada kolom content, kita berikan juga gambar slide yang dapat anda edit, demikian juga tampilan-tampilan yang lainnya dengan menggunakan/ memanfaatkan tulisan saya yang lalu.

Mengenai tampilan masih sederhana, meliputi foto prosuk, Kode Produk, Nama Produk, Diskripsi Produk dan Harganya.

Dapat anda isi profil Toko pada tampilan pertama (Home)

Demikian pula kategori produknya, misalnya Pakaian laki-laki, perempuan, anak-anak, muslim dan lainnya termasuk Cara Pemesanan dan Cara Pembelian.

*Komunitas eLearning IlmuKomputer.Com Copyright © 2003-2007 IlmuKomputer.Com* 

## **IlmuKomputer.Com** reation limu dengan menuliskannya

#### **Isi**

Disini anda tinggal ekstrak file zip yang saya sediakan, copy pada localhost, dan buat database pada PHP-MyAdmin sesuai nama SQL yang saya sertakan.pula. Yang menjadi masalah, kadangkala pada localhot atau pada hosting berbayar, tidak berjalannya eksekusi Add, Dellete, atau Edit. Hal ini disebabkan tingginya Versi PHP anda. Cukup anda menggunakan PHP versi 5.2. Begitu pula pada hosting berbayar, tanyakan dahulu versi PHP yang digunakan. Apabila terlalu tinggi, dapatkan diturunkan.? Baru kemudian anda sewa hosting tersebut.

Meng-ubah tampilan header, silahkan ganti gambar dengan nama file Header.png pada folder images, namun dengan nama tetap sama. Demikian pula untuk Footer-nya. Sedangkan nama toko-nya, kita edit index.php baris ke : 15 , dengan nama yang lain atau kalau mau diganti logo atau gambar atau photo, silahkan buat gambarnya, muat pada folder images dan **<h1>Toko Batik - online</h1>** diganti tag **<img src="images/namafile">** 

Peng-editan yang lain, atau penambahan fitur yang lain dapat disesuaikan dengan mengacu tulisan2 saya atau acuan yang lainnya.

#### **Penutup**

Semoga bermanfaat dan selamat mencoba.

### **Referensi**

Gambar sldier presentation dari http://dynamicdrive.com/

### **Biografi Penulis**

#### **Agus Subardjo**

Lahir di Solo pada tanggal. 26 Agustus 1951, Sejak tahun 1955 keluarga pindah ke Cepu Sekolah Dasar (dulu Seoolah Rakyat) VII lulus tahun 1963, Tingkat SLTP di SMP Negeri I Cepu lulus tahun 1966, melanjutkan ke STM Migas (sekarang SMK) jurusan Listrik, lulus tahun 1999. Pernah kuliah di Universitas Terbuka tetapi drop-out pada semester V, kemudian tahun 2002 kuliah di STMIK jurusan TI, tujuh semester dapat lulus dengan IP baik pada tahun 2006.. Selepas sekolah (STM) bekerja freelance pada pengerjaan pemasangan instalasi listrik, baik untuk rumah maupun perusahaan, pernah bekerja pada Asuransi Jiwa-Sraya sebagai Petugas Lapangan. Setelah melalui berbagai proses pencarian kerja, setelah mengirimkan lebih dari 50 lamaran kerja, testing kemampuan dan atitude, pada bulan Desember 1973, dipangging menjadi CPNS Departemen Penerangan (dah bubar) dengan penempatan di Kabupaten Pekalongan (Kecamatan Talun waktu itu masih terisolir sepeda motor nggak bisa lewat karena jalannya penuh batu2 besar) sebagai Juru Penerang dengan pangkat II/A. Tahun 1977 pindah ke Wiradesa, sambil menjadi PJS Kasubsi Siaran Radio pada Kandeppen Kab.Pekalongan.. Tahun 1980 diangkat sebagai Kasubsi Operasional Mobil Unit yang kerjanya memberi penerangan kepada masyarakat melalui Pemutaran Film. Tahun 1984, dipromosikan sebagai Kasi Penerangan Masyarakat yang membawahi Siaran Radio, Pertunjukan tradisioanl dan Kehumasan. Setelah Deppen dibubarkan, dimanfaatkan oleh Pemerintah Daerah Kabupaten Pekalongan dengan jabatan Kasi Teknik Kantor Pengelolaan Data dan Arsipda. Tahun 2005

*Komunitas eLearning IlmuKomputer.Com Copyright © 2003-2007 IlmuKomputer.Com* 

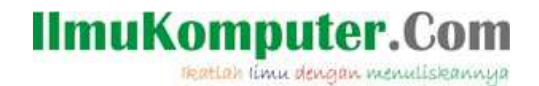

diangkat sebagai Kepala Kapeditel (dulunya KPDE-Arsipda) dengan menggunakan ijazah masih STM tetapi profesionalis dibidang komputer oleh Bupati Drs.H.Amat Antono MSi Pensiun tahun 2007 dengan pangkat terakhir IV/B.

Setelah pensiun pernah menjadi dosen di STMIK Widya Pratama Pekalongan hanya selama 5 semester, kemudian mendirikan perusahaan kecil2an di bidang komputer, mulai dari pengadaan barang sampai jasa..Sekarang punya usaha persewaan hosting web, radio internet, domain, pembuatan website, aplikasi development dan sejenisnya serta bimbingan skripsi TI.

Motto : KEJARLAH ILMU SAMPAI KAPAN DAN DIMANAPUN KAMU BERADA. ….